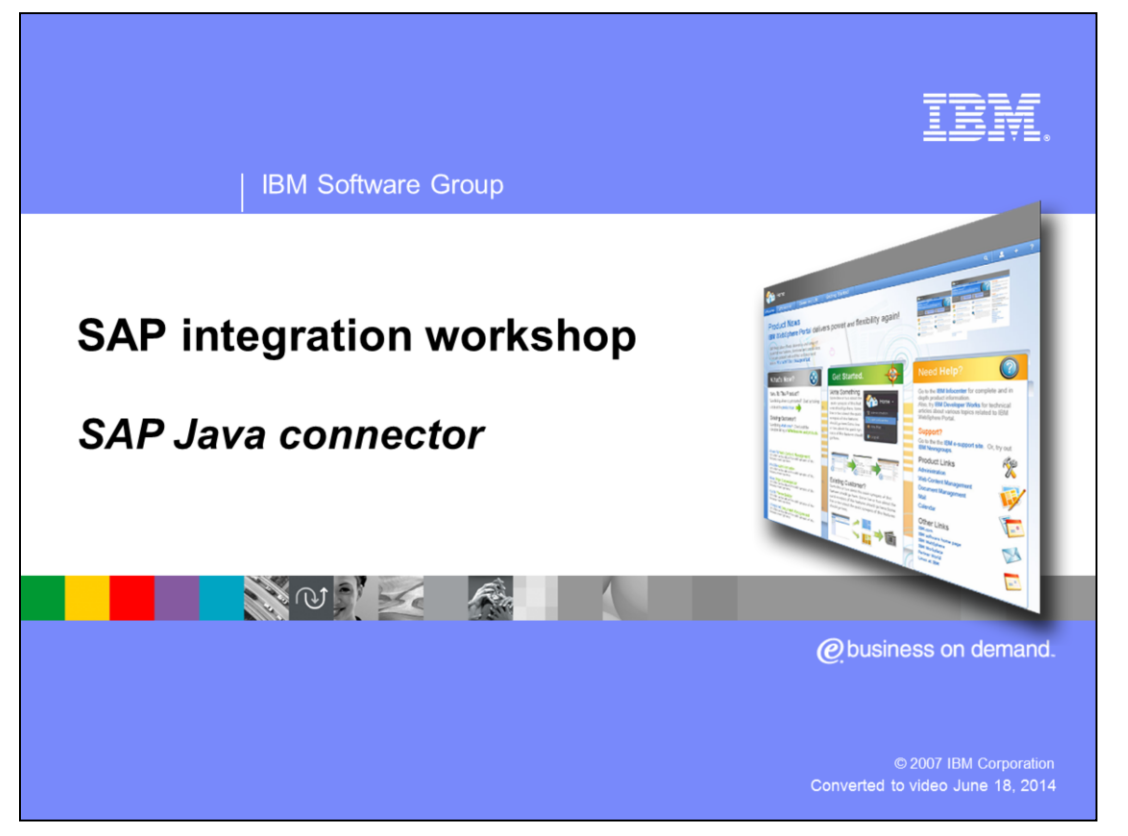

This presentation will describe the SAP Java™ connector, provide information on how to install it, give a functional overview of the connector, and show how to use it in a Java client.

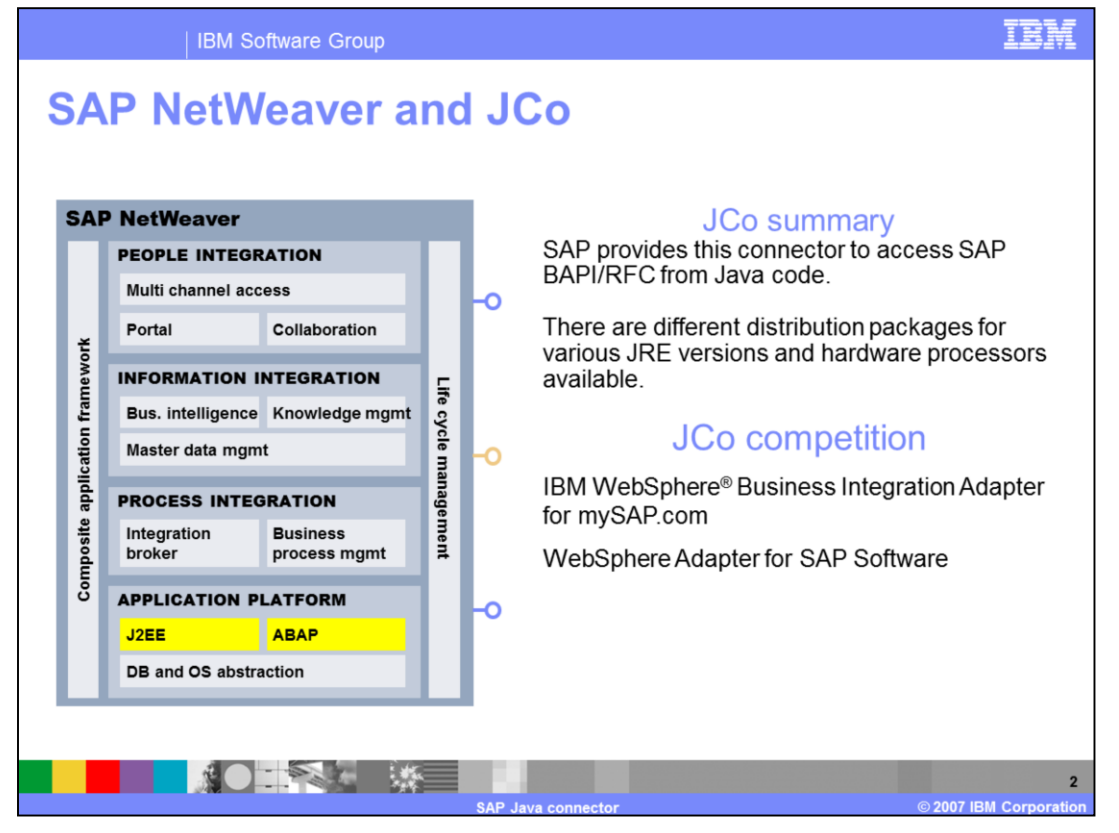

The graphic on this slide shows the SAP NetWeaver components. Notice that the application platform consists of both Java and ABAP components. The need for something to enable Java to call ABAP and vice versa is readily apparent. SAP Java connector, also called "JCo", is provided by SAP as a middleware component to do exactly that.

There are different distribution packages for various JRE versions and hardware processors available. They are available on the on the SAP Service Marketplace Web site.

The IBM WebSphere Business Integration Adapter for mySAP.com, and the WebSphere Adapter for SAP Software utilize JCo, but they provide functionality that fits with the J2EE programming model, the WebSphere integration products and the supporting development tools. Using JCo directly is possible but probably less productive in that environment.

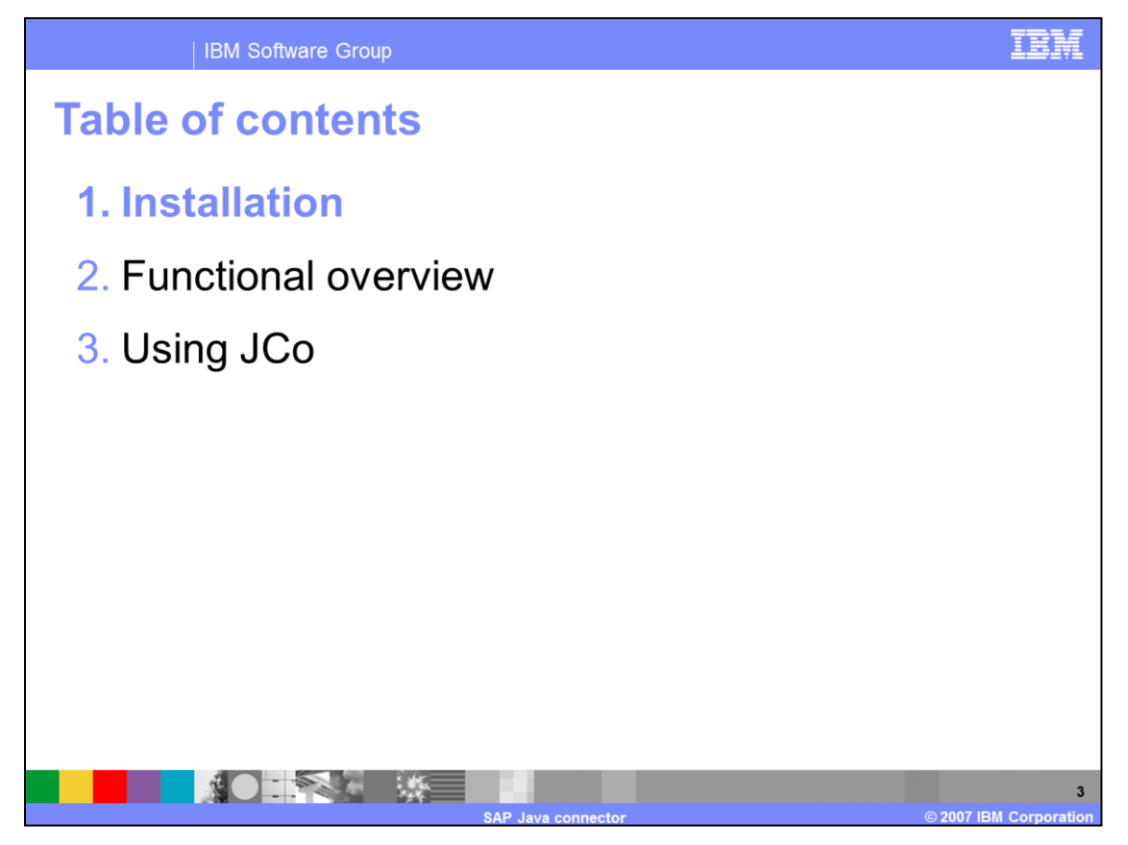

The next part of the presentation describes the installation of the SAP Java connector. At the time this presentation was written, the supported version is 2.1.8.

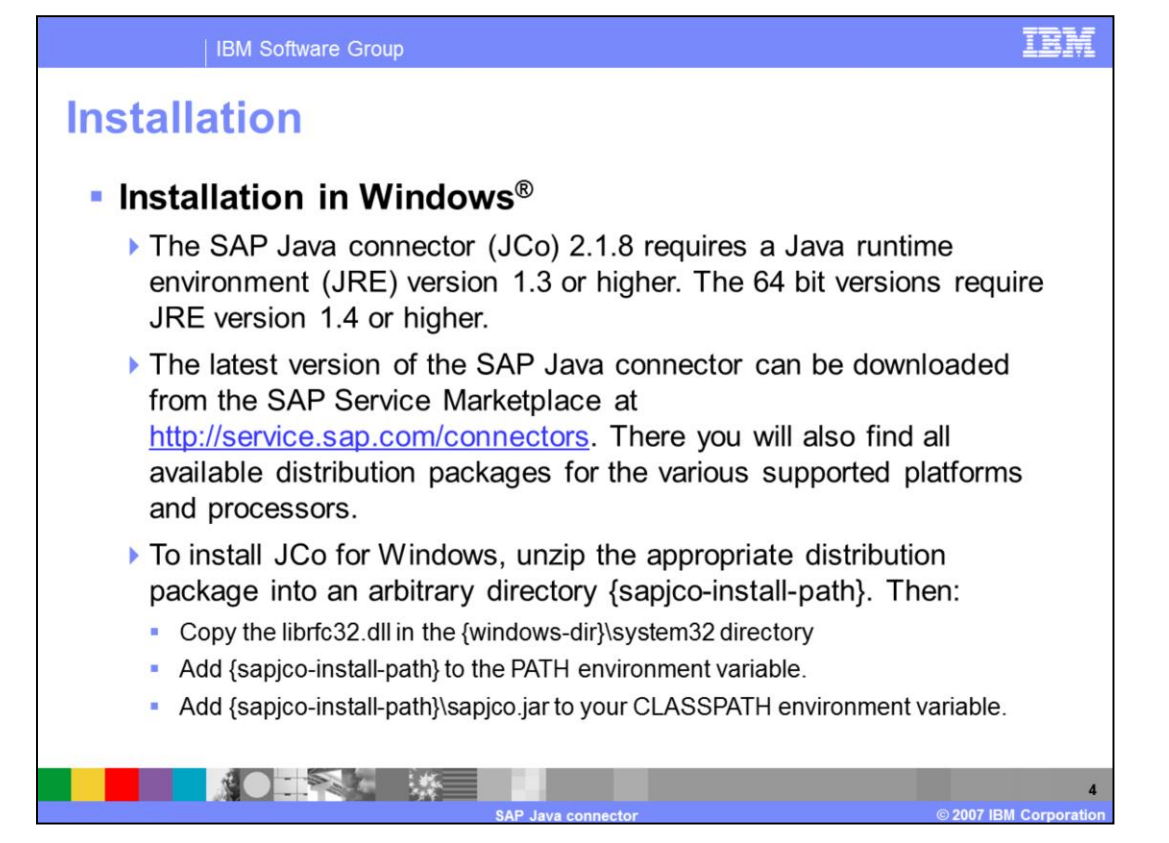

On Windows the SAP Java Connector version 2.1.8 requires a Java runtime environment, or JRE, of version 1.3 or higher. The 64 bit versions require JRE version 1.4 or higher.

To install JCo for Windows, unzip the appropriate distribution package into an arbitrary directory. Then copy the librfc32.dll in the {windows-dir}\system32 directory, add the installation path to the PATH environment variable, and add the archive sapjco.jar to your CLASSPATH environment variable. Different products may have their own directory requirements.

The latest version of the SAP Java connector can be downloaded from the SAP Service Marketplace if you have a valid SAP Marketplace user ID. There you will also find all of the available distribution packages for the various supported platforms and processors, and accompanying installation instructions.

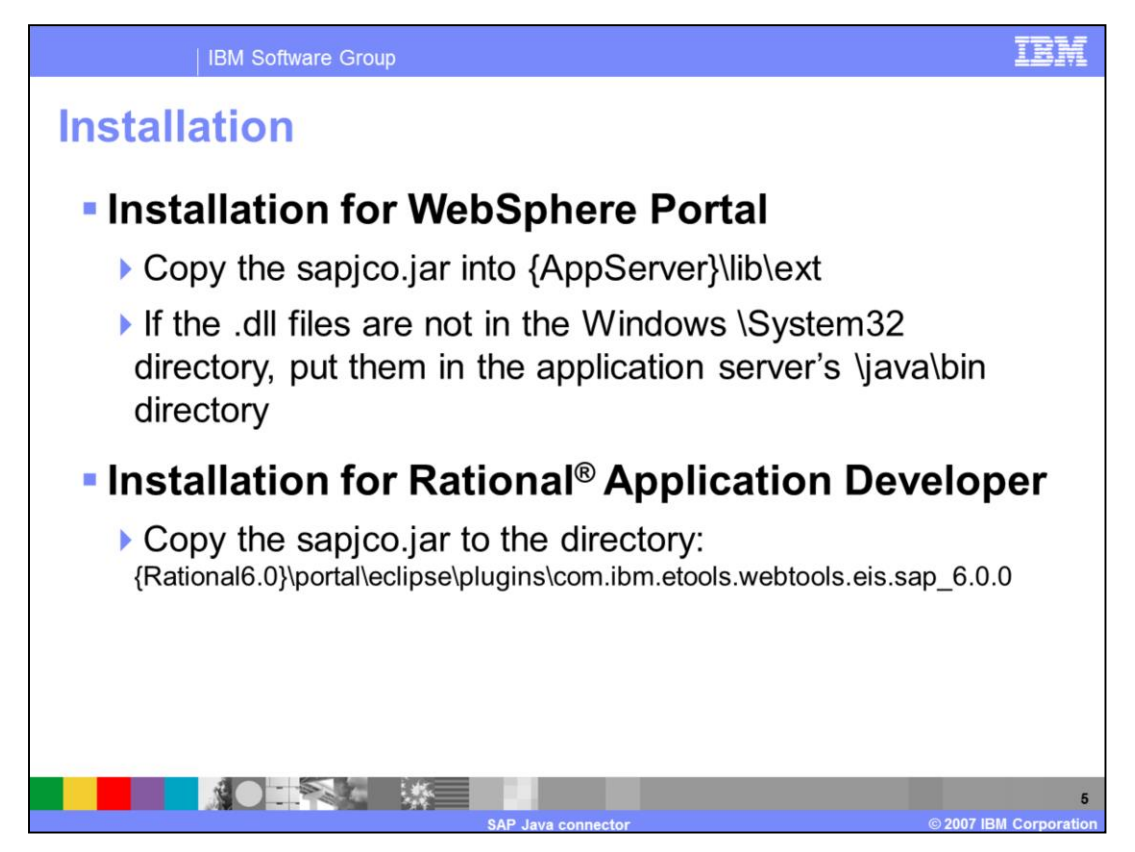

Because IBM cannot ship SAP code, it is necessary to enable the IBM products manually to work with JCo.

To install the SAP Java connector in the WebSphere Portal runtime environment, copy the sapico.jar file into the {AppServer}\lib\ext directory to get it into the application server's CLASSPATH. If all the DLLs from the installation path are not in the System32 directory, place them in the {AppServer}\ java\bin directory.

To install the SAP Java connector in Rational Application Developer, copy the sapjco.jar to the directory shown here.

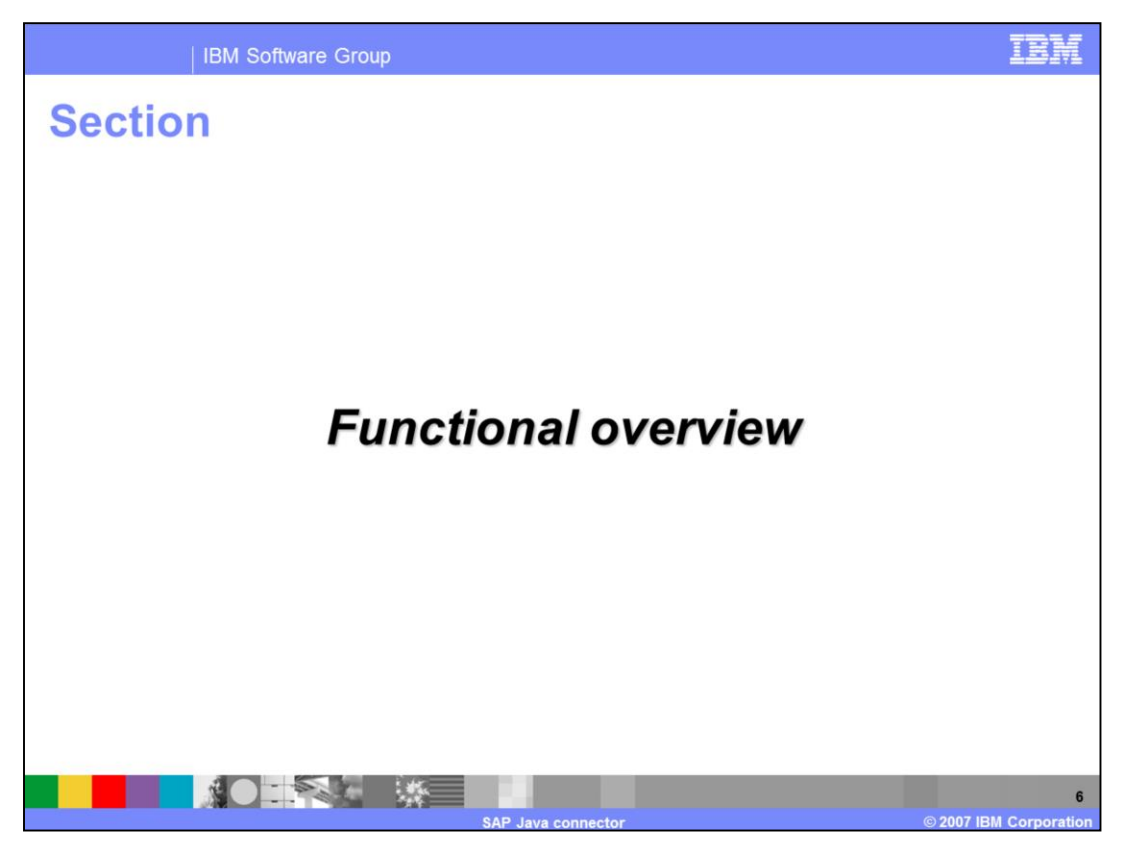

The next part of the presentation gives the functional overview of the connector.

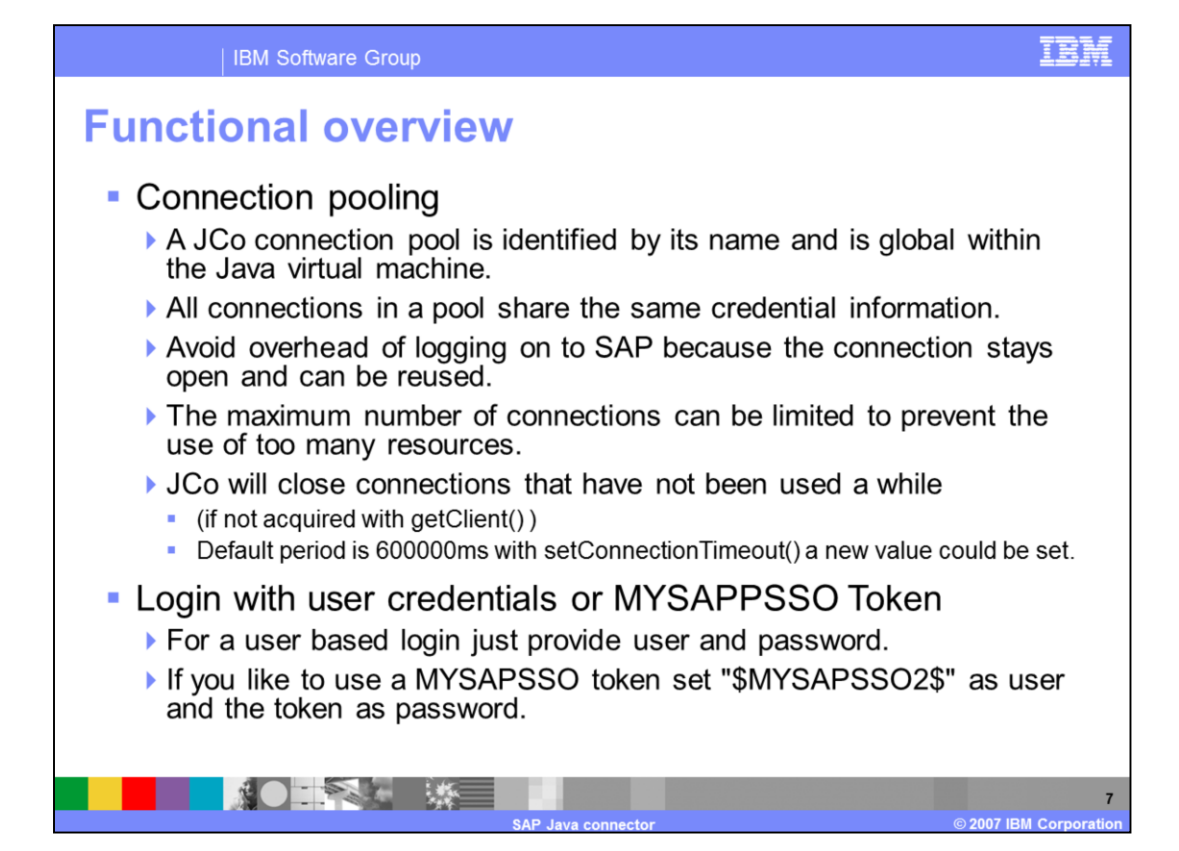

JCo is a high-performance, JNI-based middleware for SAP's remote function call protocol.

It has the ability to use connection pooling. Here are some important points to keep in mind while using connection pooling. A JCo connection pool is identified by its name and is global within the Java virtual machine. All connections in a pool share the same credential information. Using connection pool avoids the overhead of logging on to SAP because the connection stays open and can be reused. The maximum number of connections can be limited to prevent the use of too many resources. JCo will close connections that have not been used in a while, that is if they are not acquired with a getClient() call. The default connection expiration period is ten minutes. New value can be set with call to setConnectionTimeout().

New connection pool needs to have the logon properties specified – there are several ways to do that. For a user-based login, provide the user ID and password in the properties file.

Depending on the SAP system release, logins using Single-Sign-On or X509 certificates are supported. For SSO, specify the user to be \$MYSAPSSO2\$ and pass the base64 encoded ticket as the password parameter. For X509 specify the user to be \$X509CERT\$ and pass the base64 encoded certificate as the password parameter.

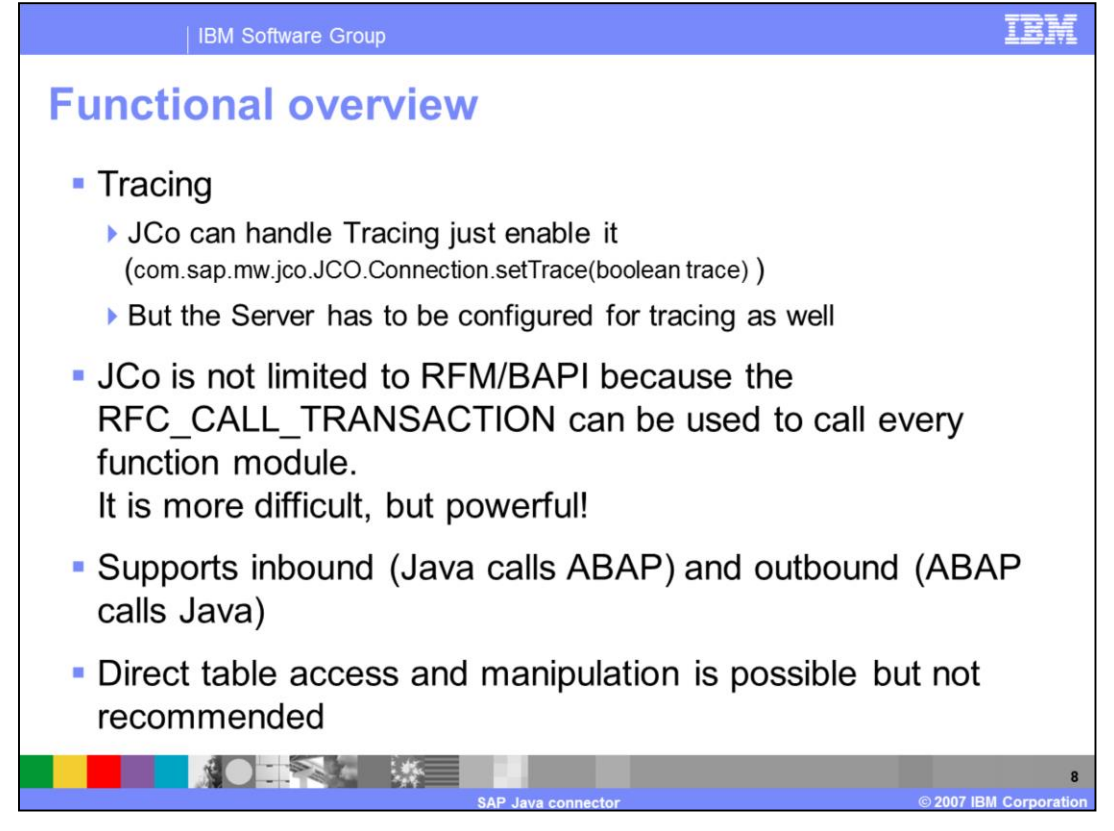

Another important function is tracing. JCo can handle tracing - just enable it by calling the method listed on this slide. But the server has to be configured for tracing as well.

JCo is not limited to RFM / BAPI because the RFC\_CALL\_TRANSACTION can be used to call every function module. It is more difficult, but powerful!

JCo supports both directions – inbound, when Java calls ABAP, and outbound, when ABAP calls Java.

With JCo, direct table access and manipulation is possible, but not recommended.

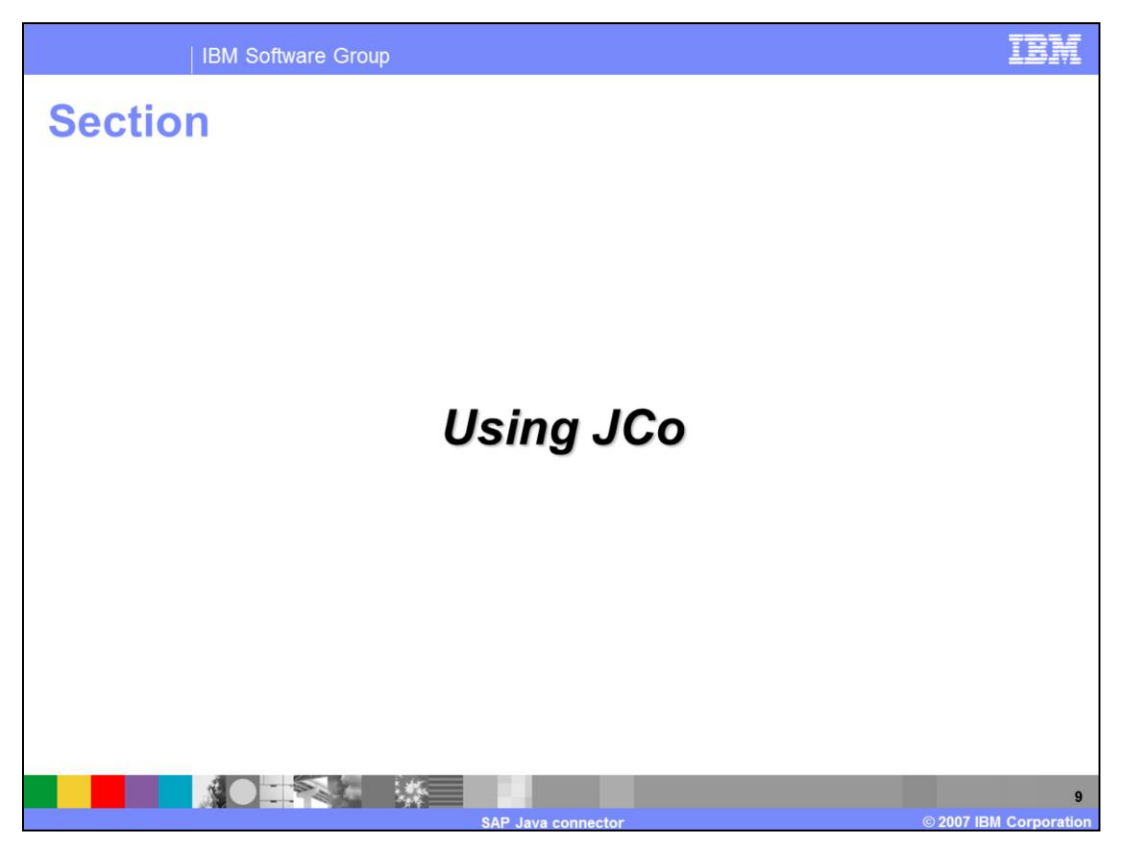

The last part of the presentation shows how to write code for the SAP Java connector client.

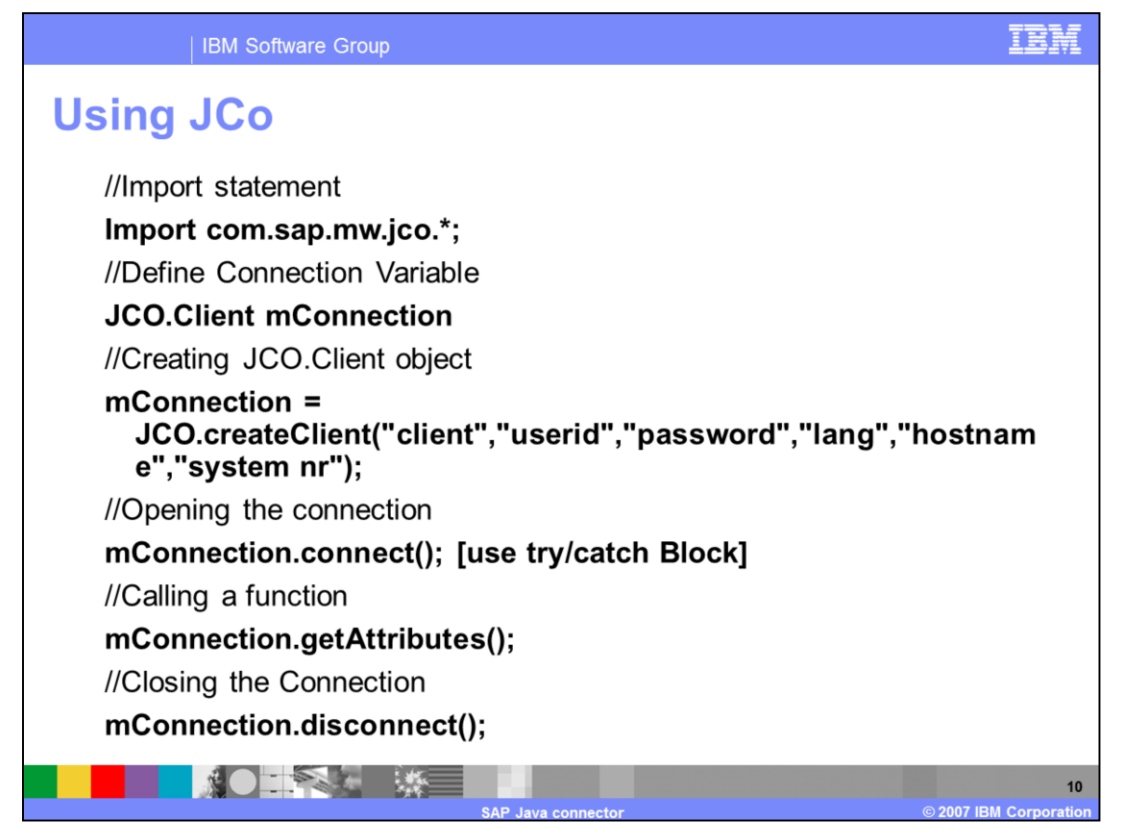

This slide shows code to use JCo to create a non-pooled connection, get the attributes object for this connection, and close it.

First import all JCO packages, define and create the JCO.Client object which holds all the information necessary to establish a connection to a remote JCO server (such as an SAP system). Open the connection using the connect() method. Be aware that the method can throw an exception. There are number of methods that can be called with an open connection, this slide show the method getAttributes(). Finally close the connection with call to disconnect().

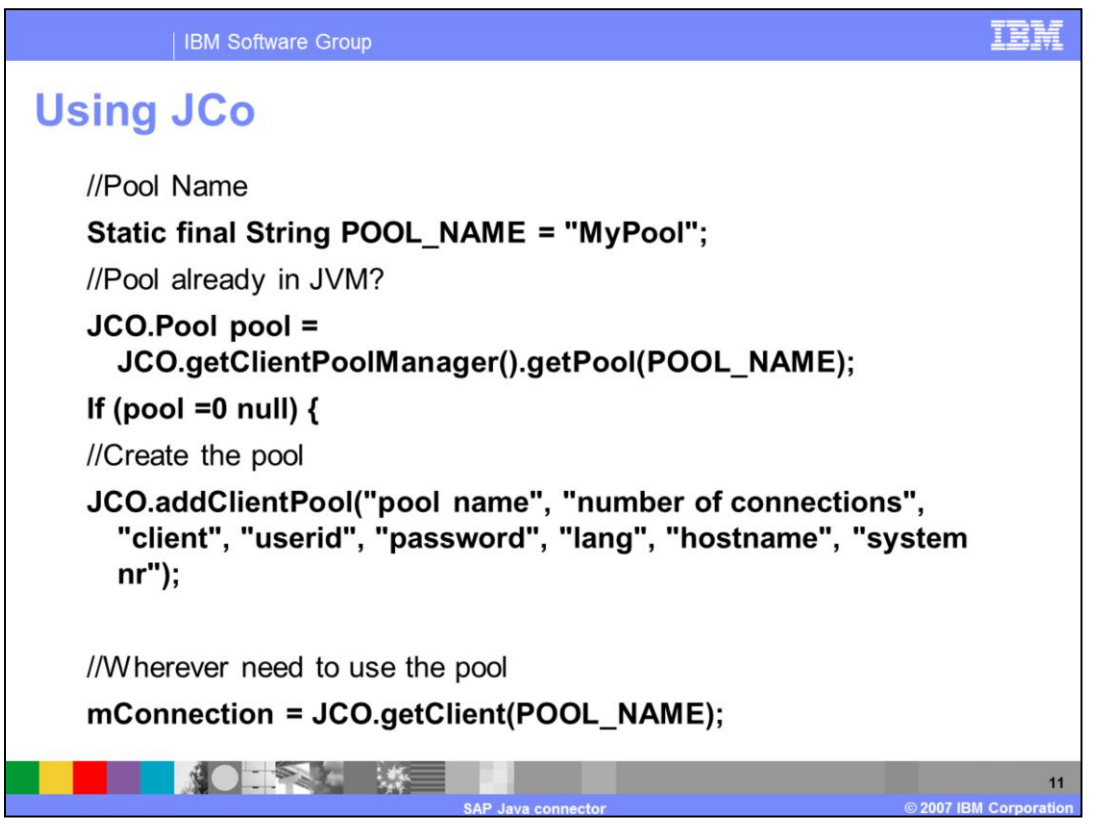

This slide shows code to use JCo to create connection pool with name "MyPool", and instead of creating a connection as in the previous example, use the JCO.getClient() method to return a client connection from that pool. Note the call to JCO.PoolManager to check for existence of a pool with the same name before creating it.

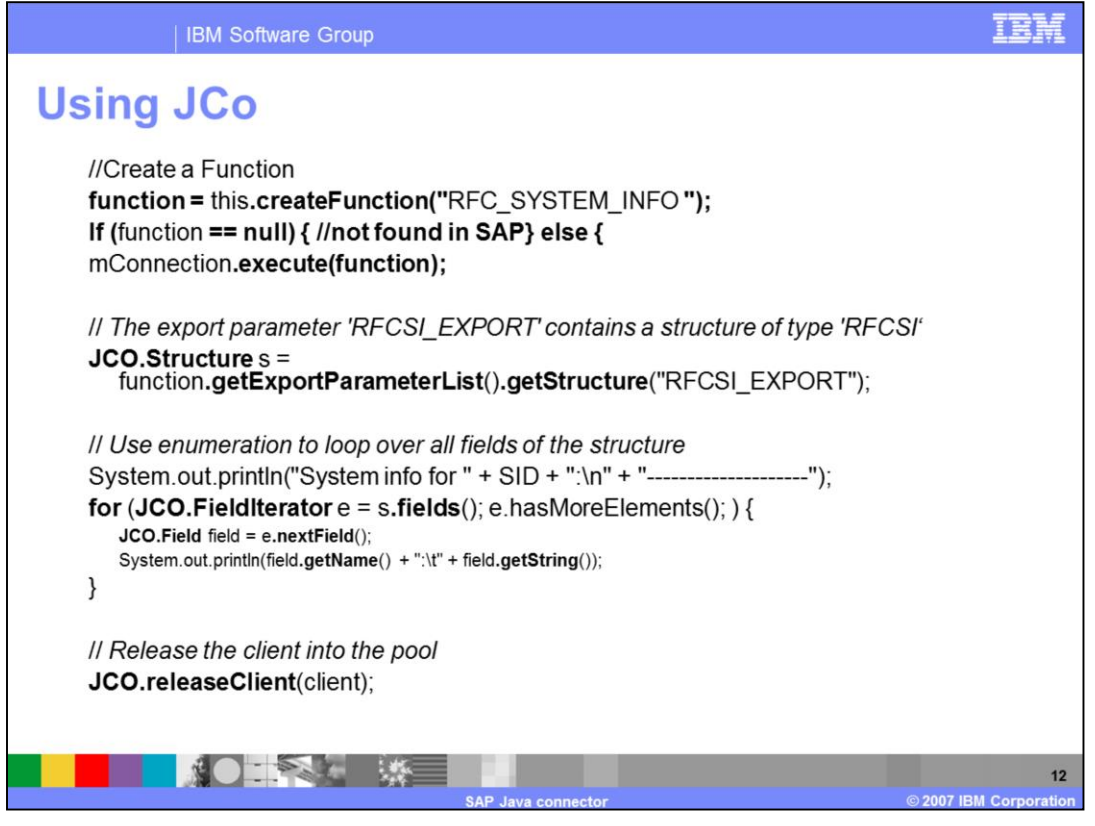

Here is an example of how to create a JCO.Function object that represents function "RFC\_SYSTEMS\_INFO", call the function, use the method

JCO.Function.getExportParameterList() to access the return parameters of the RFC\_SYSTEMS\_INFO, retrieve from it the structure "RFCSI\_EXPORT", and iterate through it. In the end, the client connection is released to the pool. For the example to work it would require that the class implements a utility method createFunction() which uses *IFunctionTemplate* to create the actual object from repository.

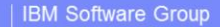

## **Trademarks, copyrights, and disclaimers**

The following terms are trademarks or registered trademarks of International Business Machines Corporation in the United States, other countries, or both:

**IBM** Rational WebSphere

Rational is a trademark of International Business Machines Corporation and Rational Software Corporation in the United States. Other Countries, or both.

Windows, and the Windows logo are registered trademarks of Microsoft Corporation in the United States, other countries, or both.

J2EE, Java, Java runtime environment, JRE, JVM, and all Java-based trademarks are trademarks of Sun Microsystems, Inc. in the United States, other countries, or both

Product data has been reviewed for accuracy as of the date of initial publication. Product data is subject to change without notice. This document could include<br>technical inaccuracies or typographical errors. IBM may make

Information is provided "AS IS" without warranty of any kind. THE INFORMATION PROVIDED IN THIS DOCUMENT IS DISTRIBUTED "AS IS" WITHOUT ANY WARRANTY. ETHER EXPRESSIOR IN EXPRESSION DISCLAIMS ANY WARRANTIES OF MERCHANTABILIT

IBM makes no representations or warranties, express or implied, regarding non-IBM products and services.

The provision of the information contained herein is not intended to, and does not, grant any right or license under any IBM patents or copyrights. Inquiries regarding

IBM Director of Licensing<br>IBM Corporation<br>North Castle Drive<br>Armonk, NY 10504-1785<br>U.S.A

Performance is based on measurements and projections using standard IBM benchmarks in a controlled environment. All customer examples described are presented<br>as illustrations of how those customers have used IBM products a ratios stated here

© Copyright International Business Machines Corporation 2007. All rights reserved.

Note to U.S. Government Users - Documentation related to restricted rights-Use, duplication or disclosure is subject to restrictions set forth in GSA ADP Schedule<br>Contract and IBM Corp.

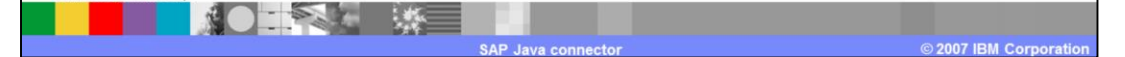

非主